# W.JW VIEW

Two Users share One computer

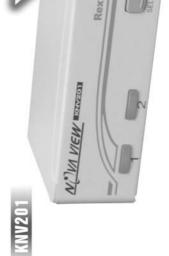

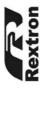

User's manual

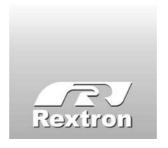

Copyright 04/2003 Rextron Technology, Inc.
PP5-N3000-000
Printed in Taiwan

# **Table of Content**

| Introduction         |   |
|----------------------|---|
| Overview             | 1 |
| Features             | 2 |
| Installations        |   |
| Console Connection   | 3 |
| Computers Connection | 4 |
| Initial Power-up     | 5 |
| Operations           |   |
| Auto mode            | 6 |
| Manual mode·····     | 7 |
| Appendices           |   |
| Specifications       | 8 |
| Troubleshooting····· | 9 |

Please read this manual thoroughly and follow the **Installation** procedures to prevent any damage to the NovaView or any connecting device.

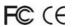

# ----- Introduction

### Overview

The NovaView KNV201 is a computer-sharing device that allows two users to share one computer. Based on the first-come-first-served principle, the KNV201 automatically switches to a console when either user starts to operate his keyboard or mouse. This multiuser-single-tasking device is a perfect solution for small office environment where files can be shared by two users without the trouble of network.

NovaView ====

## **Features**

- Supports PS/2 keyboard and mouse of different models at each port
- First-come-first-served basis
- Automatic or manual selection
- Operating system independent
- High VGA resolution: up to 1920 x 1440
- Power-free operation
- No software is required

# -----Installation

#### **Console Connection**

Turn your computer off. Connect two PS/2 keyboards to the mini-DIN-6 ports: K-1 and K-2. And, connect two PS/2 mice to the mini-DIN-6 ports: M-1 and M-2. Then connect two VGA monitors directly to the HDB-15 ports as shown in figure 1.

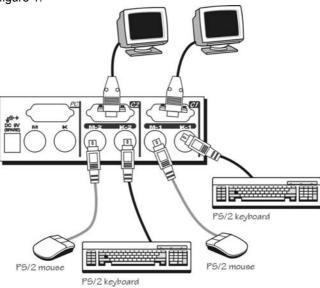

Figure 1: Console Connection

# **Computers Connection**

Keyboard (**K**), mouse (**M**) and monitor ports of the computer must be connected to the KNV201 as shown in figure 2.

Note: If your computer uses an AT style keyboard, you will need an "AT to PS/2 keyboard adapter" at the computer keyboard port.

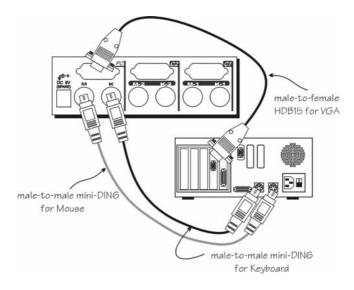

Figure 2: Computer Connection

| N | l٥١ | 12 | ۱/ | ١Δ١ | ۸, |
|---|-----|----|----|-----|----|
|   |     |    |    |     |    |

# **Initial Power-up**

Make sure the computer and the NovaView KVM switch are powered down before installation. After connection completes, power up the computer. The NovaView can be powered from the computer. This procedure ensures the NovaView receive computer settings correctly when computer boots.

# ----- Operations

### **Auto Mode**

On power up, the KNV201 is in idle mode broadcasting VGA signal to both monitors and detecting for keyboard and mouse activity. Both User LEDs lit indicating the NovaView is not in use. When either keyboard or mouse activity is detected at one console, the NovaView immediately disables the other Console from accessing the computer. Only one User LED remains lit indicating the NovaView is under user operation. In the mean time, keyboard LEDs (Num/Caps/Scroll Lock) of the other console start to flash as its access is denied while KNV201 broadcasting video signals to both monitors. After the user has finished his operation for a period of time (i.e. User Timeout), the multi-access NovaView returns to idle state.

At any time, pressing the front pushbutton forces the KNV201 cycle through port selection (see Manual Mode). The operating user can press the <Scroll Lock> key twice to terminate the timeout and return the KNV201 to idle mode immediately.

### **Manual Mode**

By pressing the front panel pushbutton, the KNV201 cycles its access right from User A -> User B -> Auto -> User A... At any time during operation, pressing the pushbutton forces the NovaView to cycle its access right. Manual mode is useful when a user intends to access the computer for a long period of time. A user may terminate his access by pressing the font pushbutton to select a different port.

# Hot-key Commands

Hot-key command is a short keystroke sequence to set User Timeout.

## User Timeout

After a user has finished his operation for a period of time (i.e., User Timeout), the KNV201 returns to idle mode. User Timeout has three options, 5 sec, 30 sec and 60 sec. For user in operation, pressing Scroll Lock twice forces the KNV201 return to idle mode immediately regardless of the User Timeout setting.

# ----- Appendices

# **Specifications**

| KNV201                     |                          |  |
|----------------------------|--------------------------|--|
| No. of computer            | 1                        |  |
| supported                  |                          |  |
| Console port number        | 2                        |  |
| Front panel button control | 1                        |  |
| Hot plug-and-play          | Yes                      |  |
| Hot-key control            | Yes                      |  |
| User timeout interval      | 5 sec, 30 sec and 60 sec |  |
| Cable length               | 30M max at computer and  |  |
|                            | console                  |  |
| VGA                        | 1920 x 1440, DDC2B       |  |
| Computer connector         |                          |  |
| Keyboard                   | PS/2 x 1                 |  |
| Mouse                      | PS/2 x 1                 |  |
| Monitor                    | HDB-15 x 1               |  |
| Console connector          |                          |  |
| Keyboard                   | PS/2 x 2                 |  |
| Mouse                      | PS/2 x 2                 |  |
| Monitor                    | HDB-15 x 2               |  |
| H x W x D (mm)             | 40 x 124 x 70            |  |
| Enclosure                  | Metal                    |  |
| Weight                     | 420g                     |  |

# **Troubleshooting**

Ensure that all cables are well seated. Check that keyboard and mouse cables are not swapped. Label and bundle the cables for computer and consoles to avoid confusion when connected to the NovaView.

| Symptom                                                             | Causes                                                                                           | Solutions                                                                                                    |
|---------------------------------------------------------------------|--------------------------------------------------------------------------------------------------|----------------------------------------------------------------------------------------------------|
| Keyboard or mouse does not work                                     | Loose keyboard/mouse cable connection                                                            | Make sure the keyboard and mouse connectors are well mated.                                                            |
|                                                                     | Improper power-up sequence                                                                       | Unplug-then-plug the keyboard and mouse cables                                                                         |
| One set of console does not work; the other console works well.     | The other console is taking control of the switch.                                               | Wait till the other console stops<br>using the switch, or press the<br>front panel button to release its<br>selection. |
| One of the monitor is dark or does not have VGA signal.             | The other console is taking control of the switch that it mouse is moved by accident.            | Some mice are sensitive to motion. Please the mouse upside down to avoid unnecessary mouse activity                    |
| One set of console works but the other does not.                    | Both keyboards and mice<br>are not of the same type<br>and require different<br>drivers.         | Use keyboards and mice of the same type to avoid device drivers from getting confused.                                 |
| Keyboard and<br>mouse do not work<br>at all or from time to<br>time | Both keyboards and mice<br>use too much power, the<br>computer does not<br>provide enough power. | Establish power by applying a power adapter to the switch.                                                             |

|                                          |                         | NovaView                                                                                                    |
|------------------------------------------|-------------------------|----------------------------------------------------------------------------------------------------|
| VGA image is fuzzy<br>or not very clear. | Poor quality VGA cables | Most VGA problem comes from poor-quality VGA cables. Please use a high-quality UL-2919 rated VGA cable to connect from the computer to the switch. |

## **Limited Warranty**

IN NO EVENT SHALL THE DIRECT VENDOR'S LIABILITY FOR DIRECT OR INDIRECT, SPECIAL, INCIDENTIAL OR CONSEQUENTIAL DAMAGES, LOSS OF PROFIT, LOSS OF BUSINESS, OR FINANCIAL LOSS WHICH MAY BE CAUSED BY THE USE OF THE PRODUCT EXCEEDS THE PRICE PAID FOR THE PDOCUDT.,

The direct vendor makes no warranty or representation, expressed or implied with respect to the contents or use of this documentation, and especially disclaims its quality, performance, merchantability, or fitness for any particular purpose.

The direct vendor also reserves the right to revise or update the product or documentation without obligation to notify any user of such revisions or updates. For further information, please contact your direct vendor.

All the brand names and registered trademarks are the property of their respective owners.